**Jabberwocky**

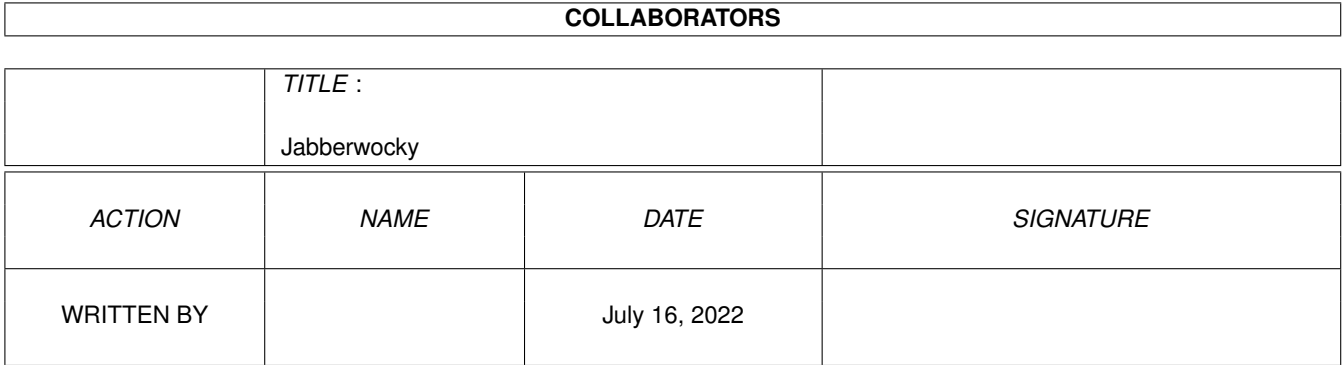

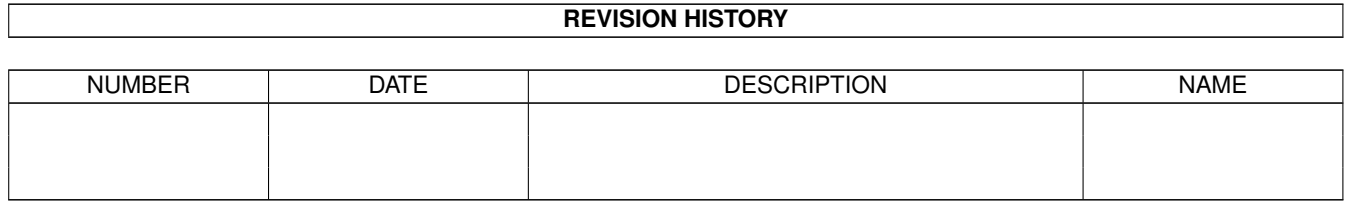

# **Contents**

#### 1 Jabberwocky  $\mathbf{1}$  $1.1$  $\mathbf{1}$  $1.2$  $\overline{2}$ 1.3  $\overline{2}$ 3 1.4  $\overline{3}$  $1.5$ Installation 3 1.6  $1.7$ Windows  $\overline{3}$ 1.8  $\overline{4}$ 1.9  $\overline{4}$  $\overline{4}$  $\overline{4}$ 5  $\overline{\mathbf{5}}$ 5

# <span id="page-3-0"></span>**Chapter 1**

# **Jabberwocky**

# <span id="page-3-1"></span>**1.1 Jabberwocky User Manual**

Jabberwocky v1.0 User Manual ============================

Introduction

License

Requirements

Installation

Usage

Windows Configuration

FAQ

ARexx Commands

Technical Details

History

Future

Thanks 'Twas brillig, and the slithy toves Did gyre and gimble in the wabe: All mimsy were the borogoves, And the mome raths outgrabe.

# <span id="page-4-0"></span>**1.2 Introduction**

Introduction

Jabberwocky is a client software for the Jabber.

Jabber is an instant messaging system, similar to ICQ or AIM, yet far different. It is open source, absolutely free, simple, fast, extensible, modularized, and cross platform.

Servers are distributed (you can run your own) and Jabber users are identified by their Jabber IDs which look like username@server.com (similar to email addresses).

Server modules (transports) allows cross messaging between other networks (AIM, ICQ, MSN, IRC, etc), so you can throw your old chat clients away ;)

More information can be found at:

http://www.jabber.org (developer site)

http://www.jabbercentral.com (site for users)

### <span id="page-4-1"></span>**1.3 License**

License

Jabberwocky (Jabber Instant Messenger Client) Copyright (c) 2001 Gürer Özen <palpa@jabber.org>

This program is shareware. Since I don't want to force you to register, there aren't any restrictions at all. But if you want to motivate me to continue the development, you can send \$10 (can be more if you want :) to the following address:

Murat Sitesi T-18 81020 Uskudar Istanbul TURKEY

Yes, put the money in envelope. I'm not accepting other methods or currencies for payment. If you have any problems you can contact with me via email <palpa@jabber.org> or via jabber madcat@jabber.org.

Oh, by the way, I reject any liability or responsibility for damages or loss of data directly or indirectly caused by this software ;)

#### <span id="page-5-0"></span>**1.4 Requirements**

Requirements

- \* AmigaOS 3.x
- \* MUI 3.8 or higher
- \* NList.mcc 19.97+ (MUI Class)
- \* TextEditor.mcc (MUI Class)
- \* TCP/IP stack (Genesis, Miami 2.0+ or MiamiDx)

#### <span id="page-5-1"></span>**1.5 Installation**

Installation

Copy Jabberwocky drawer to wherever you want.

Jabberwocky will write configuration and log files into its startup directory, so uninstalling is as simple as well.

If you are not using MorphOS, you can delete the file Jabberwocky.morphos

#### <span id="page-5-2"></span>**1.6 Usage**

Usage

Start the Jabberwocky. If this is your first time, you'll see the account window.

Type a Jabber ID and a password into the string gadgets, and click on register button.

After seeing "Online" at the top of the main window, you can start adding your buddies to your roster with Roster/Add Contact menu. You'll need to register for using other networks. Select Agents List from Windows menu, select the transport you want (ICQ for example) and click Register button. Then you can add ICQ people with IDs like 1234567@icq.jabber.org

# <span id="page-5-3"></span>**1.7 Windows**

Windows

Main Window

Account Window

### <span id="page-6-0"></span>**1.8 Account Window**

Account Window

Jabber IDs has three parts:

user@server/resource

user: Your username at the server.

- server: Domain name of your server. Currently there are only a few public Jabber servers. You can find a list of them at http://jabbersearch.de
- resource: Optional string for representing your connection. If left empty, default resource "Jabberwocky" is used. You can have different connections to the same account with different resources. That's handy for running different Jabber applications within one account at the same time.

An example: madcat@jabber.org (this is my account on the jabber.org)

### <span id="page-6-1"></span>**1.9 Arexx Commands**

Arexx Commands

Name of Arexx port: JABBERWOCKY.<x> where x is the instance number of the program.

CONNECT

DISCONNECT

ISONLINE

#### <span id="page-6-2"></span>**1.10 Frequently Asked Questions**

Frequently Asked Questions

Q. Why this page is empty? A. No one asked anything yet :)

#### <span id="page-6-3"></span>**1.11 Technical Details**

Technical Details

#### <span id="page-7-0"></span>**1.12 History**

History

V1.0  $=$ 

First public release.

### <span id="page-7-1"></span>**1.13 Future Plans**

Future Plans

\* Bugfixes, lots of them :)

- \* Locale support
- \* Plugin api for extending Jabber protocol.
- \* More ARexx commands.
- \* VCard support.
- \* Message database and history.
- \* SSL/HTTP connections to servers.

Your

registrations will motivate me to implement these features sooner.

You can also contribute to the Jabberwocky by sending original artwork (icons, logos, etc), sound effects for events, and useful Arexx scripts.

# <span id="page-7-2"></span>**1.14 Thanks**

Thanks

\* Jeremie Miller and other Jabber developers for designing and coding such a good instant messaging system.

\* Jacob Laursen for taking over the development of Amster, and thus giving me more time for working on Jabberwocky.

\* Ralph Schmidt and Emmanuel Lesueur for MorphOS, ppc versions of ixemul, gcc, ade, and porting help.